### iPhone Application Programming Lecture 5: View Controllers

*Media Computing Group RWTH Aachen University Chat Wacharamanotham* http://hci.rwth-aachen.de/iphone *Winter Semester 2013/2014*

**RWTHAACHEN** 

#### View Controllers

2 iPhone Application Programming . Prof. Jan Borchers

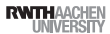

#### Windows, Views, ViewControllers

- Window
- Every application has at least one window
- Blank canvas to host views
- View
- Draw and animate content
- Layout subviews
- Receive and forward events
- ViewController
- Manages a self-contained view hierarchy

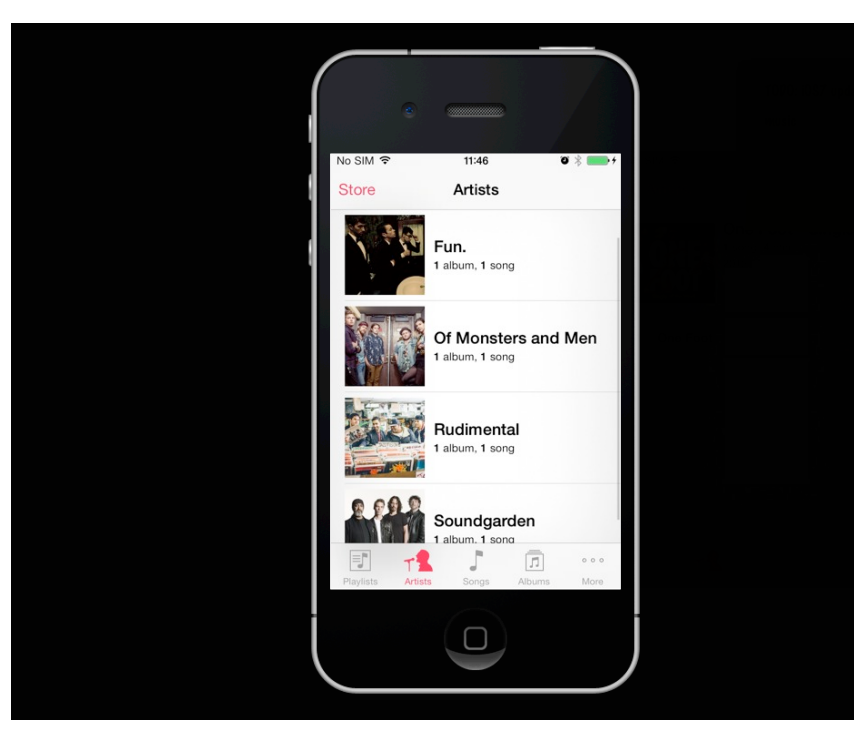

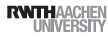

### Screens

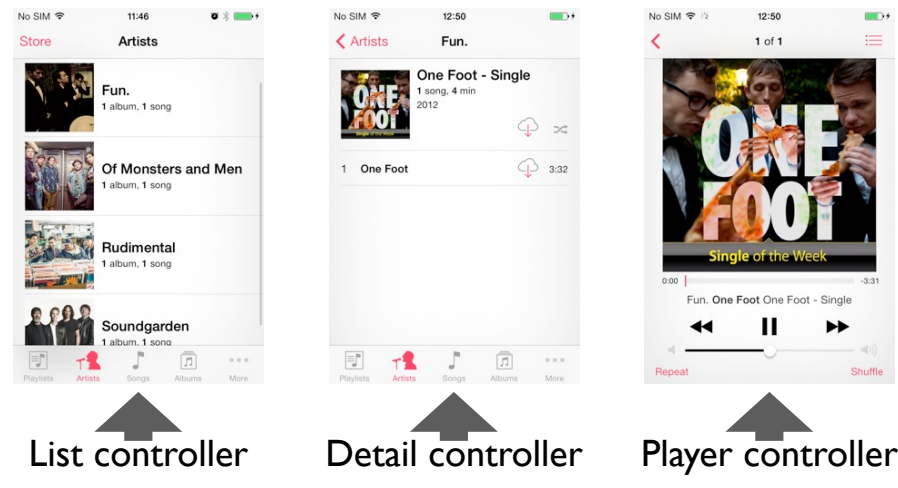

#### View Controllers

- Every screen should have its own controller
- UIViewController implements much of the iOS standard interface behavior
	- Loading nib file
- Working with navigation, tab, and tool bars
- Composing multiple view controllers
- Handling events and memory warnings
- Managing interface orientation change

5 iPhone Application Programming • Prof. Jan Borchers (1986) and the state of the state of the state of the state of the state of the state of the state of the state of the state of the state of the state of the state of t

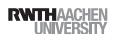

iPhone Application Programming • Prof. Jan Borchers

# View Controller Anatomy

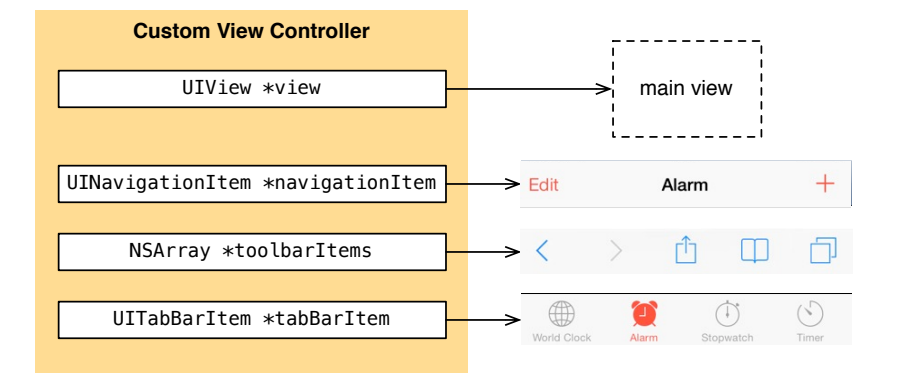

# View Management Cycle

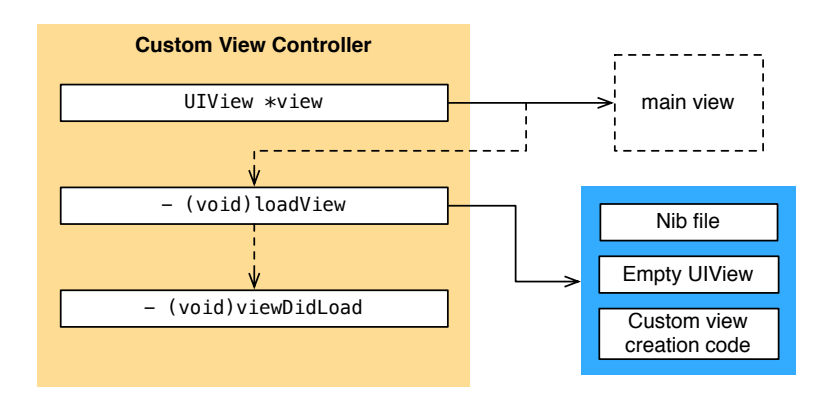

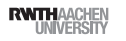

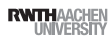

### View Controller Life Cycle

#### **UIViewController** - (void)init - (void)loadView - (void)viewDidLoad - (void)viewWillAppear:(BOOL) animated - (void)viewDidAppear:(BOOL) animated (void)viewWillDisappear:(BOOL) animated - (void)viewDidDisappear:(BOOL) animated - (void)dealloc **UIKit**

**RWTH**AACHEN<br>UNIVERSITY

## Interface Orientation

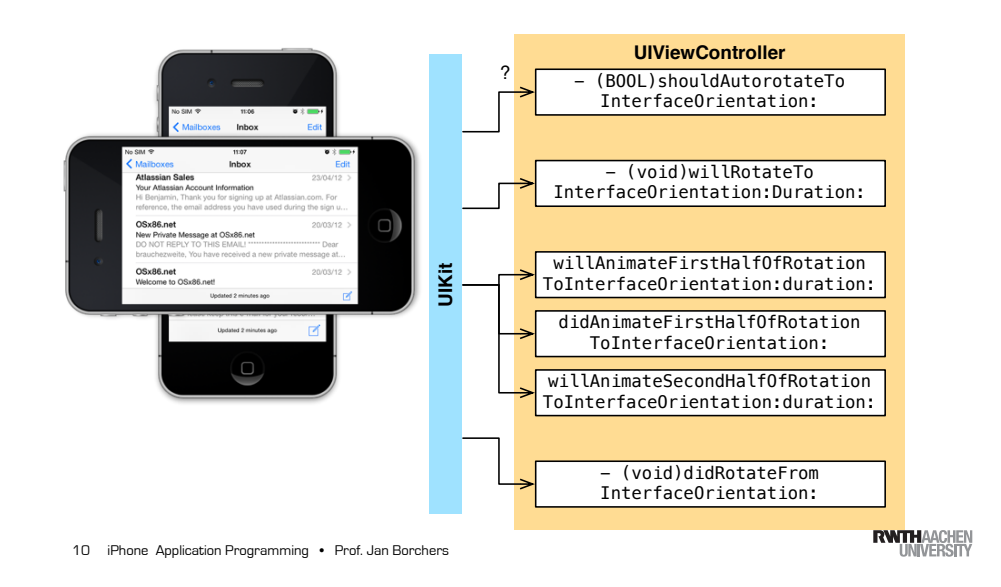

Types of View Controllers

• Custom view controller

9 iPhone Application Programming . Prof. Jan Borchers

- Directly express content on the screen
- Container view controller
- Manage other view controllers
- Usually does not express content directly
- Modal view controller
- Any view controller can be presented modally

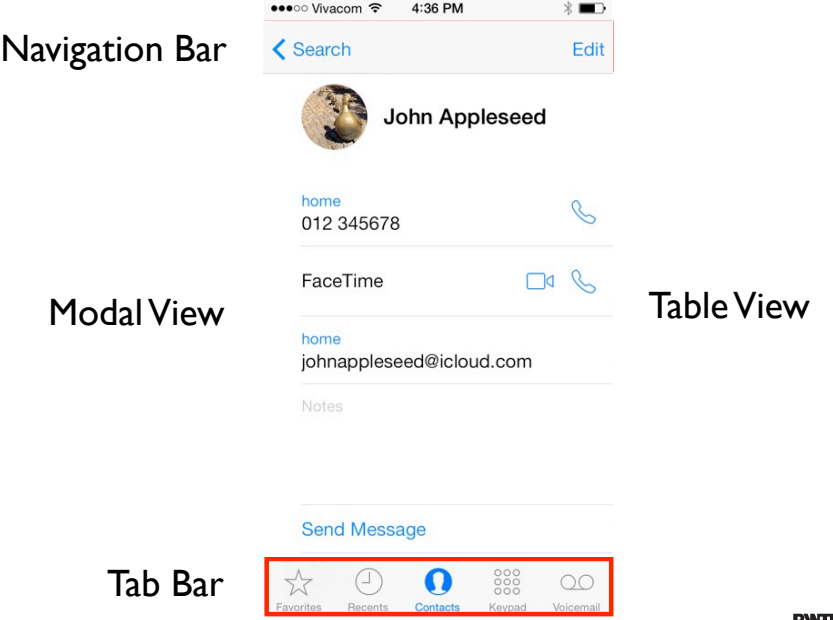

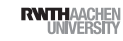

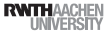

#### Page View Controller

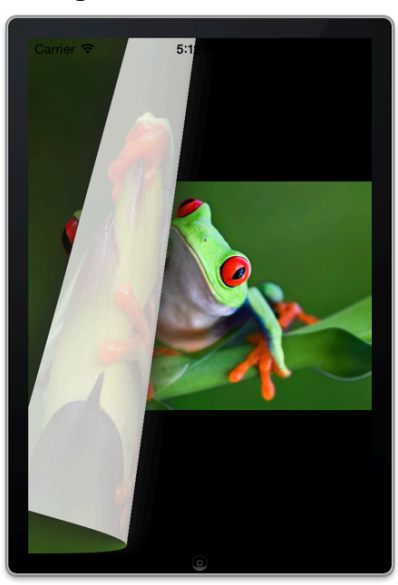

#### 13 iPhone Application Programming • Prof. Jan Borchers

#### **RWITH AACHEN**

#### View Controller Showcase

- Tab Bar Controller
- Navigation Controller
- Table View Controller

14 iPhone Application Programming • Prof. Jan Borchers

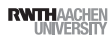

#### Tab Bar Controller

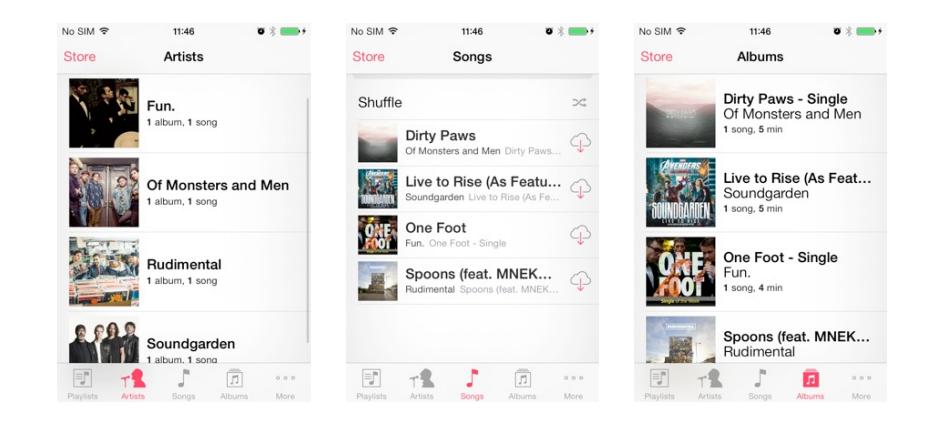

#### Tab Bar Controller

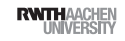

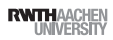

### More Tab Items

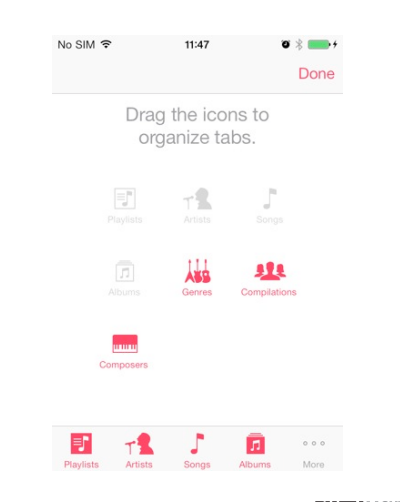

17 iPhone Application Programming • Prof. Jan Borchers

and customize the order

• More than 5 view controllers cannot

• "More" tab is shown automatically • User can navigate remaining view controllers

be shown

#### Navigation View Controller

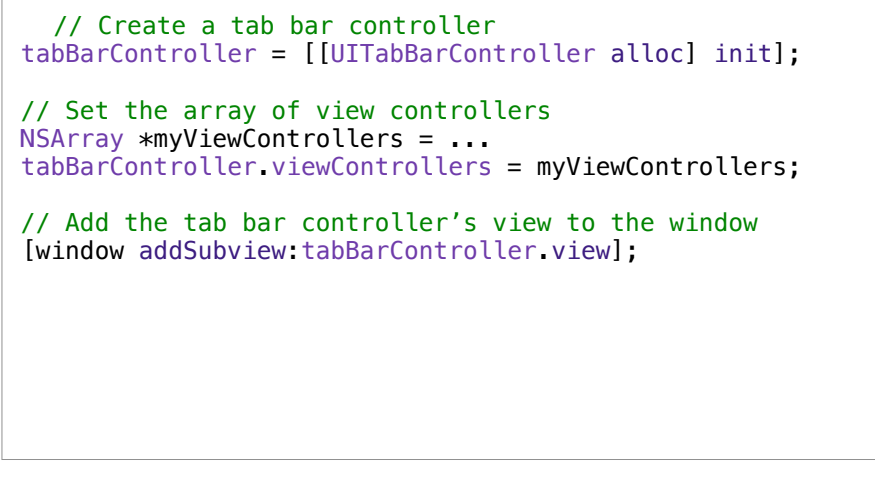

**RWITH**AACHEN<br>17 INIVERSITY 18 iPhone Application Programming • Prof. Jan Borchers

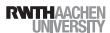

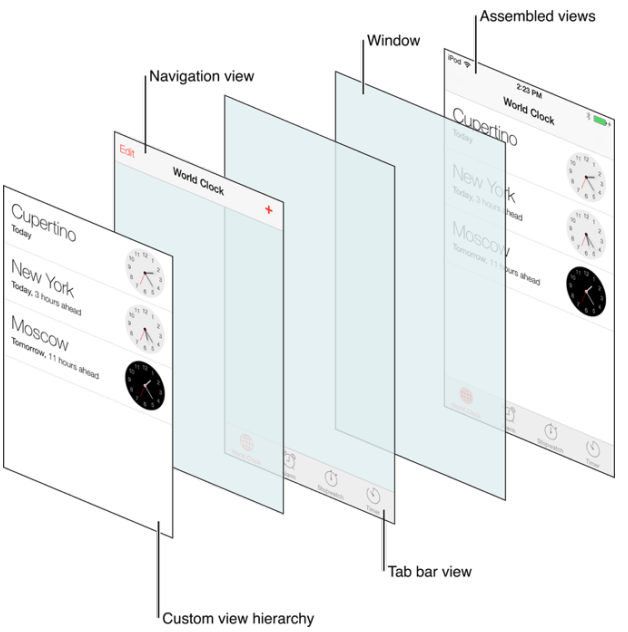

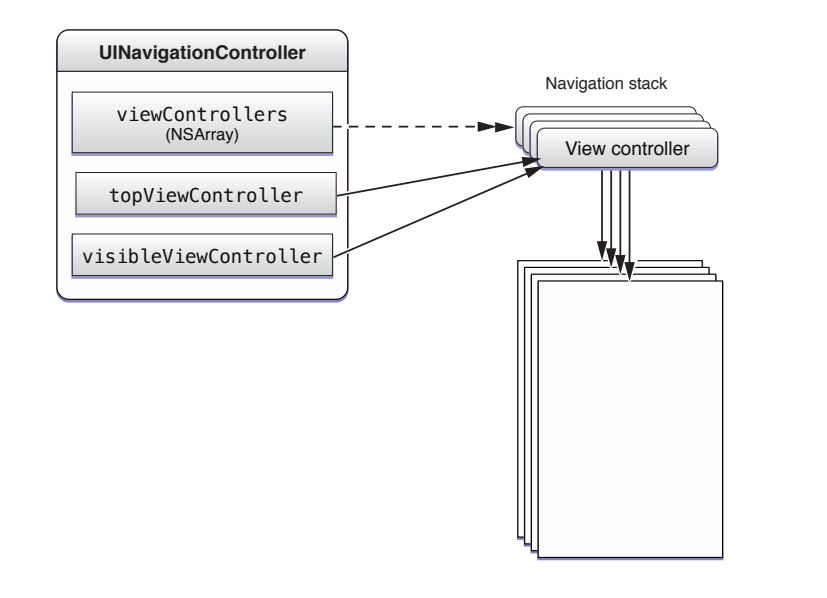

[View Controller Programming Guide for iOS]

#### $\mathbf{A} \cdot \mathbf{A} = \mathbf{A} \cdot \mathbf{A} + \mathbf{A} \cdot \mathbf{A} + \mathbf{A} \cdot \mathbf{A} + \mathbf{A} \cdot \mathbf{A} + \mathbf{A} \cdot \mathbf{A} + \mathbf{A} \cdot \mathbf{A} + \mathbf{A} \cdot \mathbf{A} + \mathbf{A} \cdot \mathbf{A} + \mathbf{A} \cdot \mathbf{A} + \mathbf{A} \cdot \mathbf{A} + \mathbf{A} \cdot \mathbf{A} + \mathbf{A} \cdot \mathbf{A} + \mathbf{A} \cdot \mathbf{A} + \mathbf{A} \cdot \math$ Working with the Navigation Stack  $\bullet$  -  $\bullet$  .  $\bullet$  .  $\bullet$  .  $\bullet$  .  $\bullet$  +  $\bullet$  +  $\bullet$

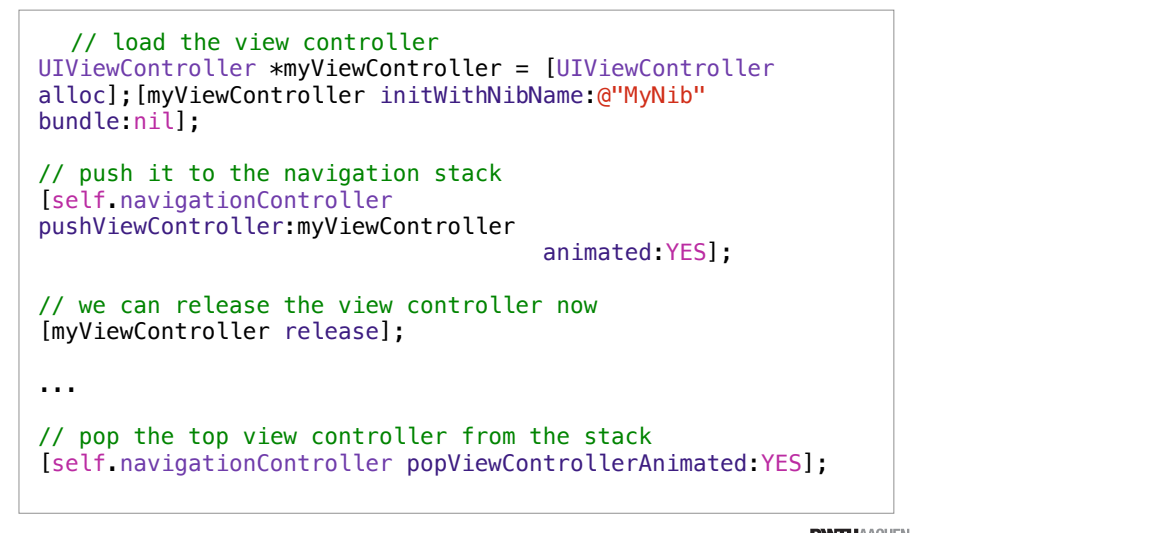

# Creating the Navigation Controller

- (BOOL)application:(UIApplication \*)application didFinishLaunchingWithOptions:(NSDictionary \*)launchOptions { // set up the root view controller rootViewController = [[MyViewController alloc] init]; // set up the navigation controller navigationController = [[UINavigationController alloc] initWithRootViewController:rootViewController]; // Add the view controller's view to the window and display. [self.window addSubview:navigationController.view]; [self.window makeKeyAndVisible]; return YES;

[View Controller Programming Guide for iOS] iPhone Application Programming • Prof. Jan Borchers 22

}

**RWTHAACHE** 

#### Table View Controller

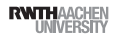

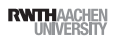

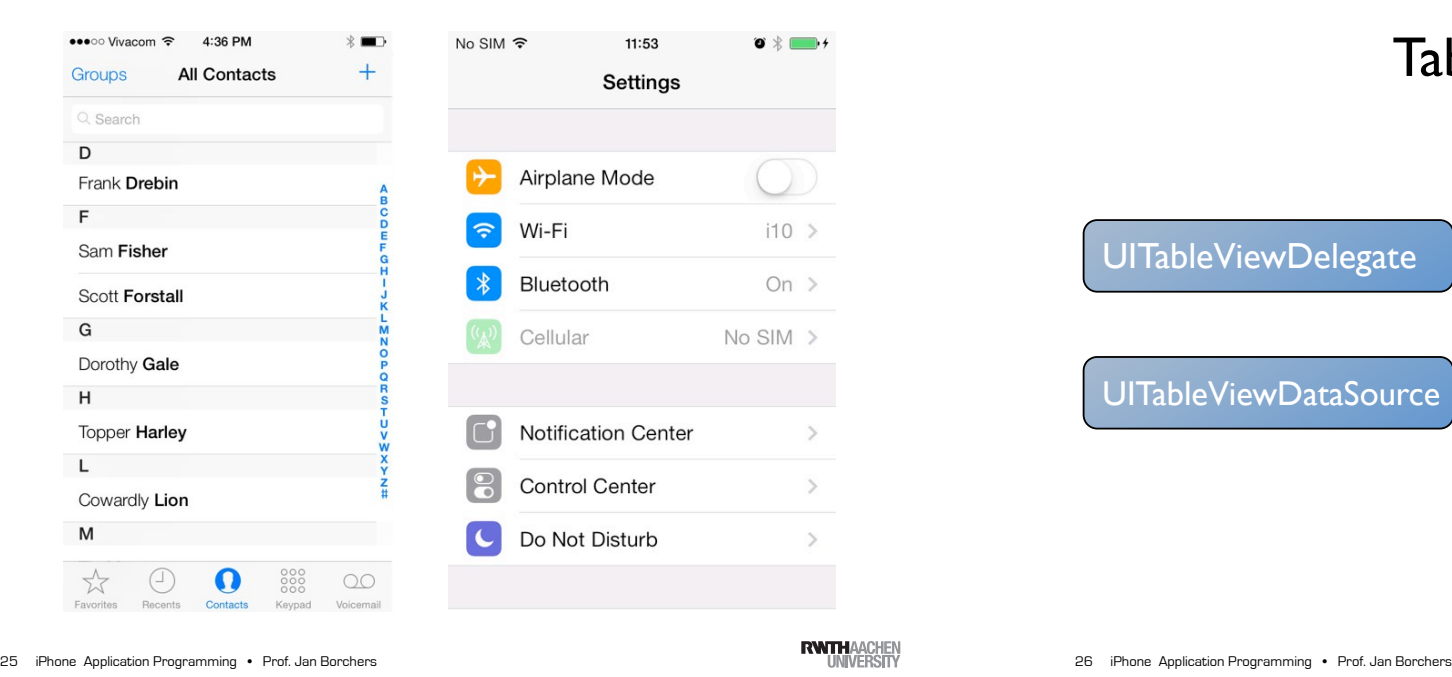

## Table View Delegate

- Conform to UITableViewDelegate protocol
- Respond to selection
	- tableView:didSelectRowAtIndexPath:
	- tableView:accessoryButtonTappedForRowWithIndexPath:
- Manage header and footer views

#### Table Views

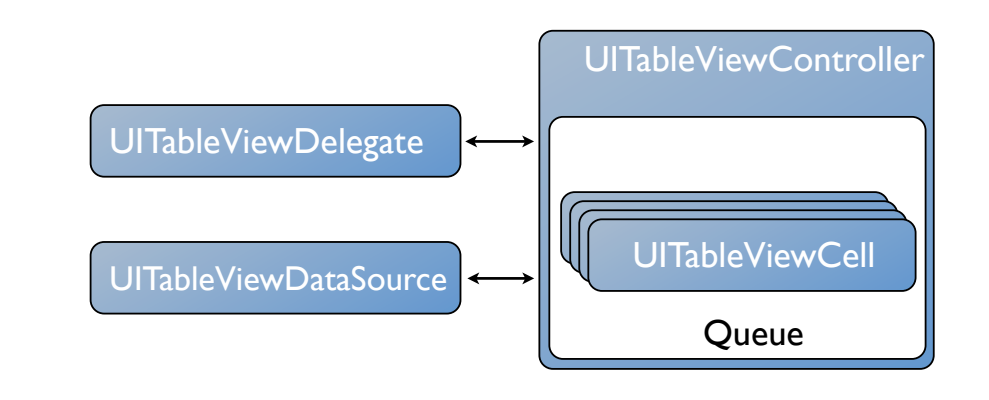

**RWTHAACHEN** 

### Table View Data Source

- Conform to UITableViewDataSource protocol
- Provide size of data
	- numberOfSectionsInTableView:
- tableView:numberOfRowsInSection:
- Provide data
	- tableView:cellForRowAtIndexPath:
- Manage editing
	- tableView:canEditRowAtIndexPath:
- tableView:commitEditingStyle:forRowAtIndexPath:

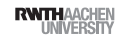

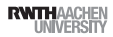

# UITableViewCell Styles

## Memory Management

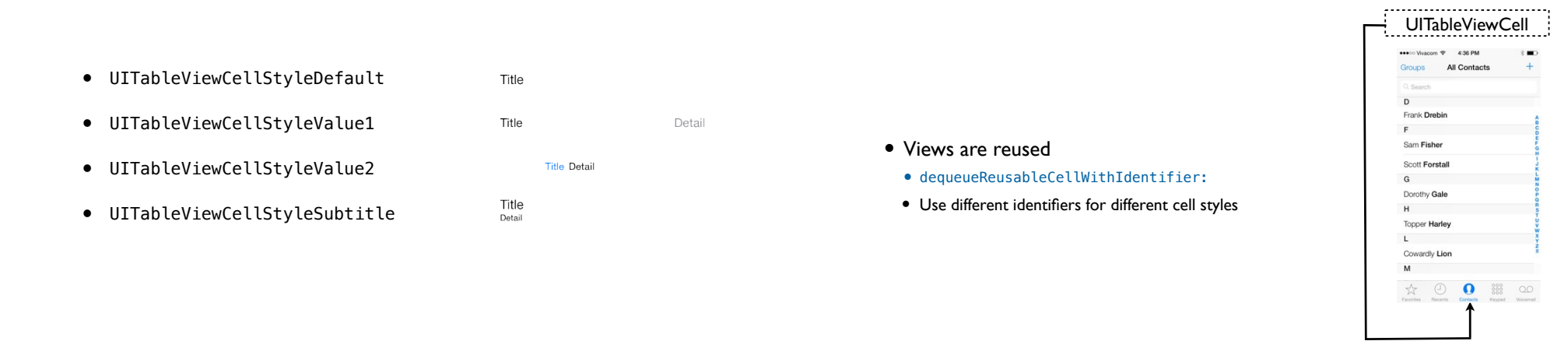

iPhone Application Programming • Prof. Jan Borchers

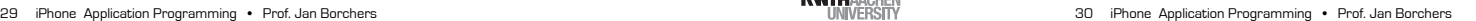

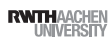

UITableViewController

- UIViewController for table views
- Delegate and data source
- Does not need a Nib file
- initWithStyle:
- Takes care of some standard operations
- Calls reloadData on appearing
- Deselect rows in combination with navigation controller
- Flashes scroll indicators
- Powerful combination with Core Data (later)

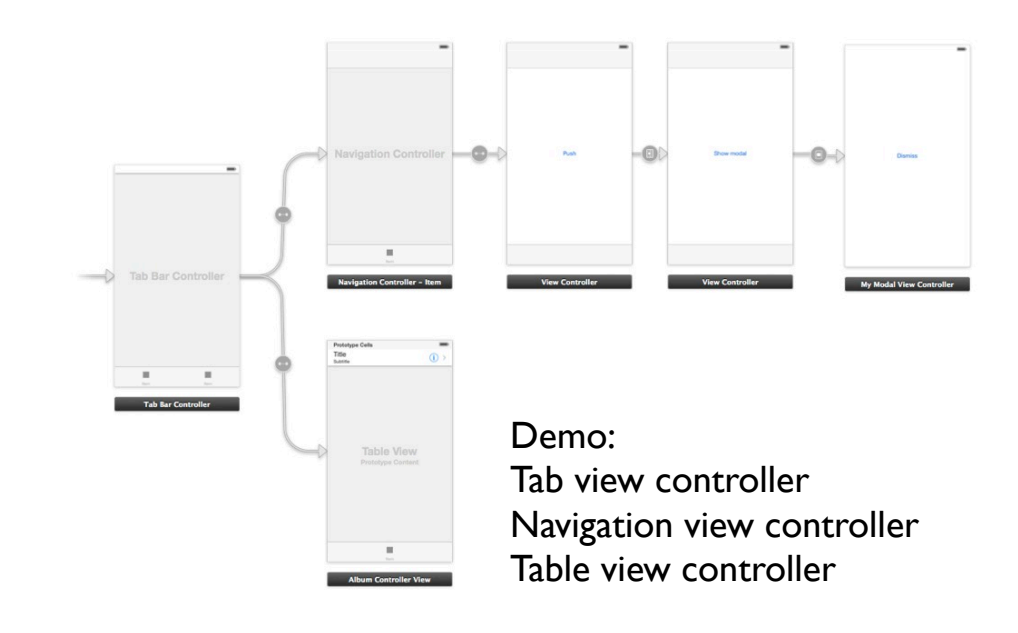

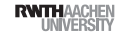

## Application Components

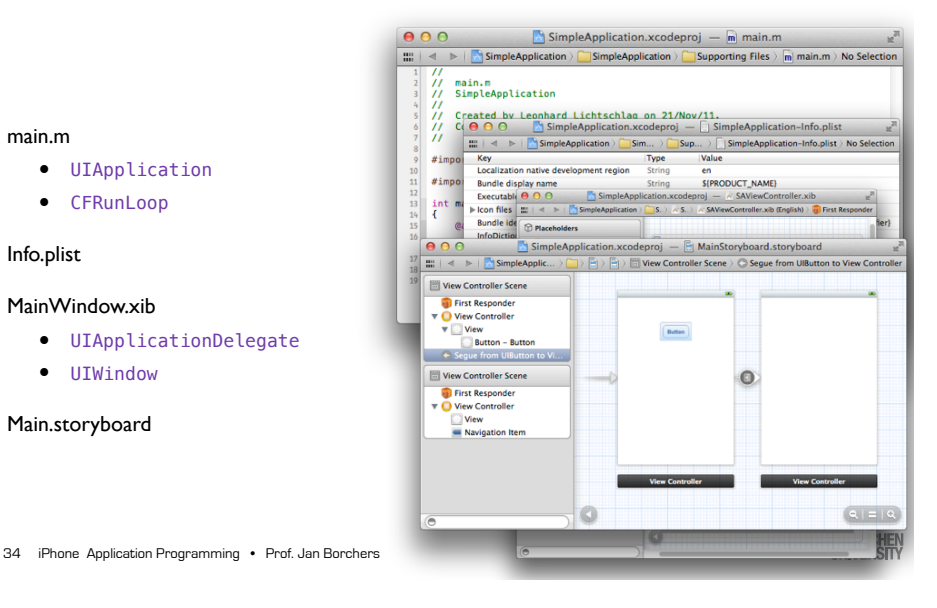

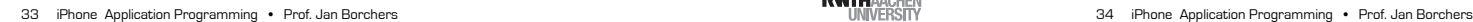

# Application Life Cycle

Application Life Cycle

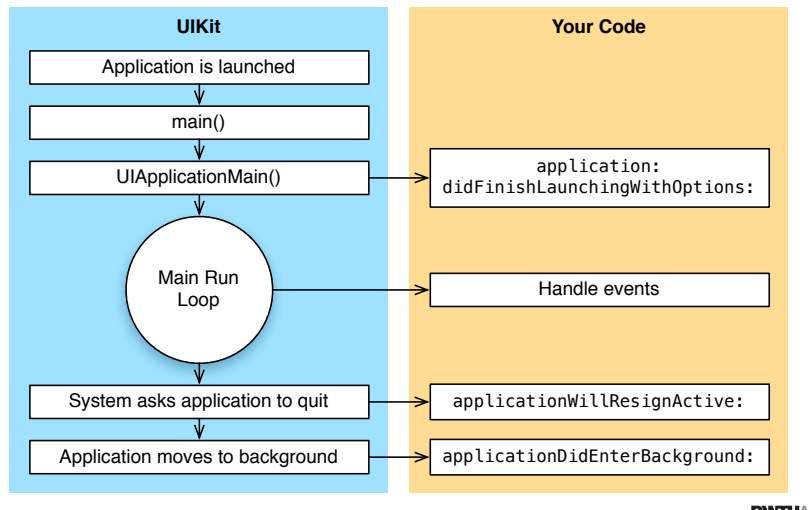

#### Background Apps Not running • Complete long-running tasks Foreground ₹ • Schedule local notifications Inactive  $\bigcap$ • Receive location updates Active • Play background audio

- Implement VoIP application
- Newsstand apps

Check [[UIApplication sharedApplication] applicationState] and [[UIDevice currentDevice] isMultitaskingSupported]

Background

Background

Suspended

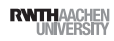

TODO: Chat iOS7 update Check Leo's note about "New Background Allowances" • focus only on Remote Notification Add pointers to background transfer,

etc. ----------- 19.11.13 omitted this addition due to interest of time

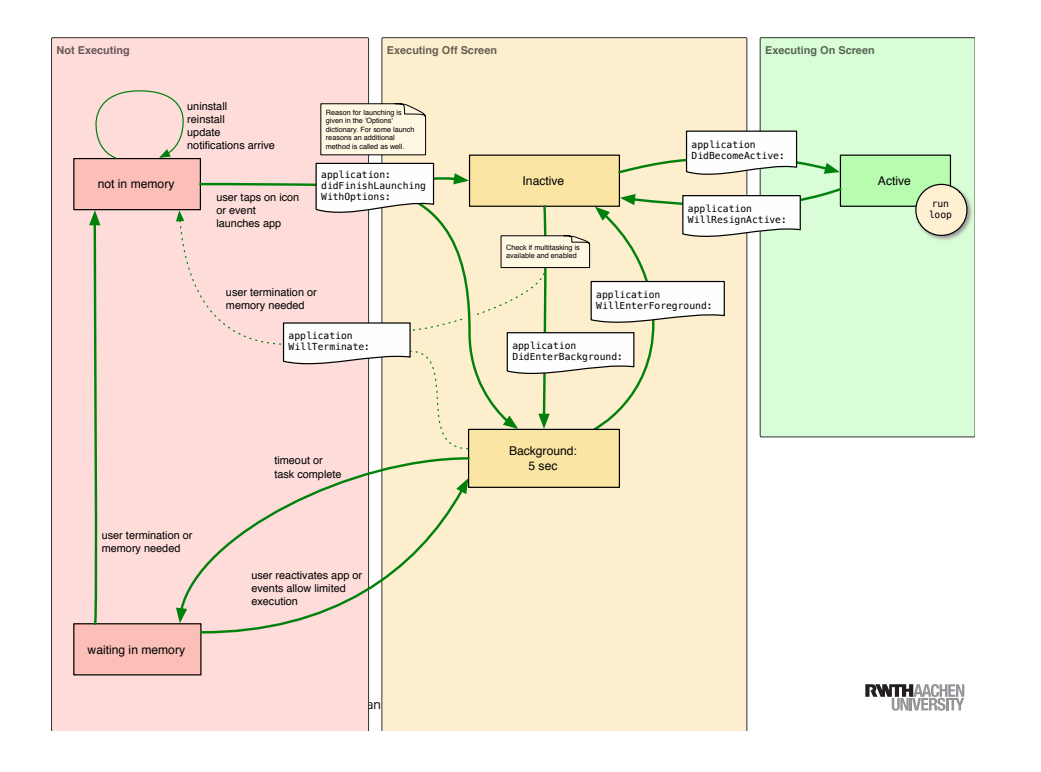

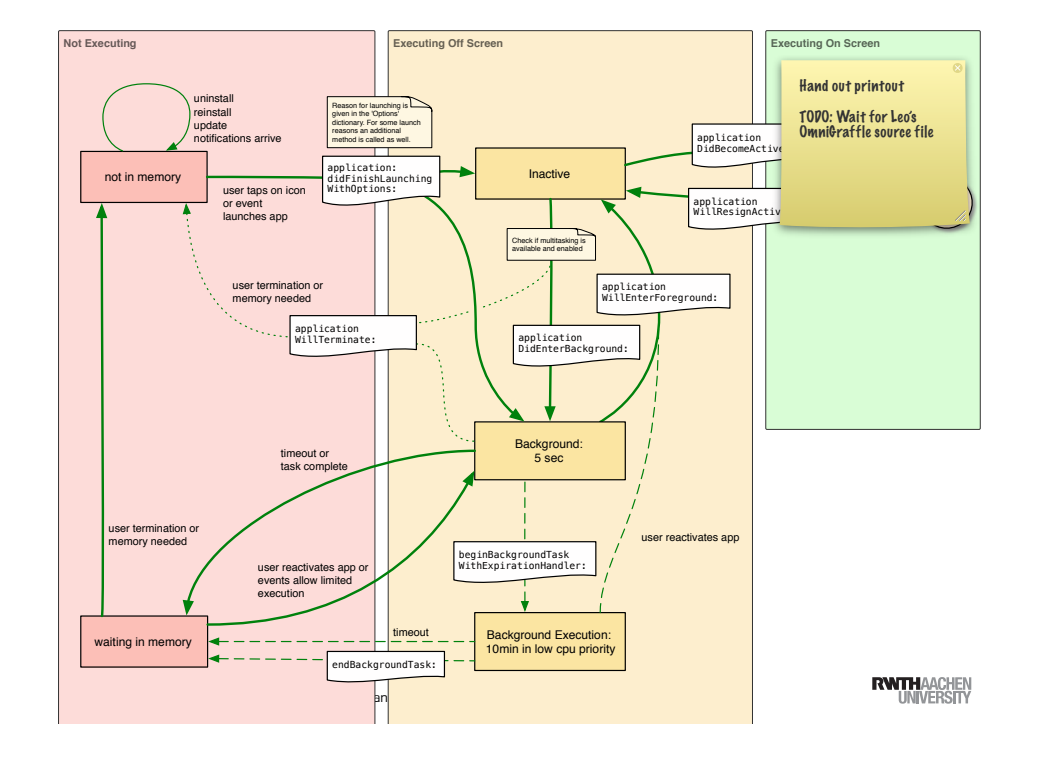

Summary

- View Controllers
- Tab Bar Controllers
- Navigation Controller
- Table View Controller
- Storyboard demos
- Application Life Cycle
- Reading assignment:
- **A** View Controller Programming Guide
- **A.** iPhone Application Programming Guide

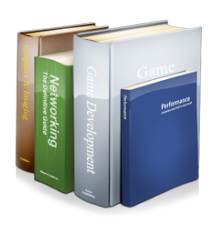

### Demo

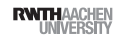

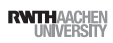